## **Update einer funktionierenden Installation von openSchulportfolio**

- Sie sollten Updates **immer** möglichst zeitnah einspielen, **auch wenn Ihr Schulportfolio** zu ihrer Zufriedenheit **funktioniert**, um mögliche **Fehler** und **Sicherheitslücken** schnell zu **beheben**.
- Ich achte mit großer Sorgfalt darauf, dass bei einem Update **keine Daten** in Ihrem Portfolio **verloren gehen** können, Sie sollten dennoch vor Beginn des Updates über eine aktuelle Sicherungskopie Ihres Schulportfolios verfügen. Ich kann für Ihre Daten keinerlei Verantwortung übernehmen!.

## **Hintergrundinformationen zum Update**

Bei einer **Aktualisierung** von openSchulportfolio müssen alle Dateien des Portfolios ersetzt werden, außer

- den Dateien im Unterverzeichnis data dort sind Ihre Portfoliodokumente abgelegt
- die Dateien im Unterverzeichnis conf dort befinden sich die spezifischen Einstellungen für Ihr Portfolio
- die Dateien im Verzeichnis portfolio/lib/tpl/portfolio/usermod dort befinden sich die Designanpassungen (wenn welche vorgenommen wurden)

Die Archivdatei openschulportfolio-x.x.x-x-update.zip, die Sie auf [der Downloadseite](https://openschulportfolio.de/downloads:start#update) herunterladen können, enthält diese Dateien und Verzeichnisse **nicht**. Der Inhalt dieser Archivdatei kann also einfach über eine bestehende Schulportfolio-Installation kopiert werden, ohne dass Daten oder Einstellungen verloren gehen.

## **Schrittweises Vorgehen**

1. laden Sie die Datei openschulportfolio-x.x.x-x\_x-update.zip

From: <https://openschulportfolio.de/> - **open | Schulportfolio**

Permanent link: **<https://openschulportfolio.de/dokumentation:update?rev=1271612195>**

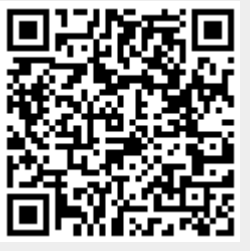

Last update: **12.12.2018 15:54**